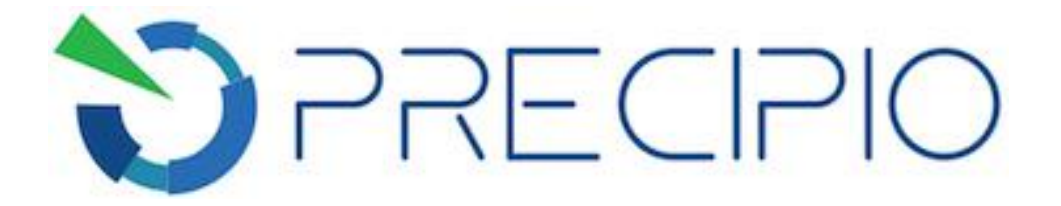

**Precipio, Inc.**

## **TaqMan SNP Genotyping Protocol**

**ICE COLD-PCR Product Analysis with TaqMan SNP Genotyping Assays on the ABI 7500 Fast System**

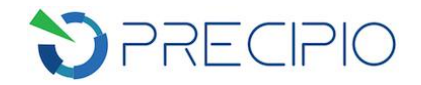

## **Table of Contents**

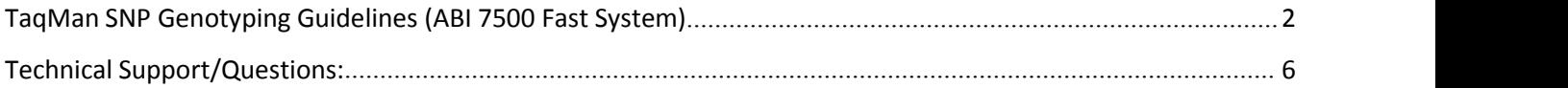

Copyright © 2018 by Precipio, Inc.

All rights reserved. This Instruction manual or any portion thereof may not be reproduced in any form, or transmitted outside of the recipient's organization in any form by any means — electronic, mechanical, photocopy, recording, or otherwise — or used in any manner whatsoever without the express written permission of the Company

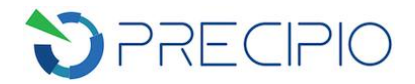

## <span id="page-2-0"></span>**TaqMan SNP Genotyping Guidelines (ABI 7500 Fast System)**

**IMPORTANT!** To avoid cross contamination, set up TaqMan SNP Genotyping reactions in an area or room that is separated from DNA extraction and the designated pre-PCR areas. Good laboratory practices, especially cleaning the bench and pipettes after reaction setup, are also required to avoid contamination.

**IMPORTANT!** The following procedures are optional but highly recommended prior to PCR setup:

- Turn on UV light inside hood or a UV crosslinker.
- Prior to preparing Master Mixes, UV crosslink all empty Master Mix tubes. Also UV crosslink 1.7 mL tubes containing appropriate volume of Molecular Biology Grade Water needed for Master Mix preparation. These tubes should be UV irradiated for 10 min.

Make sure all work areas are prepared for analysis of low level mutations. This includes correct use of the PCR Workstation, dedicated pipettes, tips, 10% bleach solution and/or DNA Away™ solutions.

**IMPORTANT!** TaqMan SNP Genotyping assays need to be diluted to 20X in Low TE prior to performing the real time PCR assay.

- 1. Preparation of Template DNA for Real-time PCR Analysis
	- a. Make a 1:200 dilution by adding 199 µL water into the wells of a clean, labelled 96-well plate. Add 1 µL of ICE COLD-PCR product from the ICE COLD-PCR plate to the water in the corresponding wells. Maintain the original plate layout. Mix the wells by pipetting or by vortexing for  $\sim$  10 sec. Spin down briefly.
- 2. Real-time PCR after ICE COLD-PCR
	- a. Remove the TaqMan SNP Genotyping assay from freezer, thaw on ice, vortex each for 10 sec, and spin the tubes briefly.
	- b. Remove the 2XTaqMan Master Mix from fridge, mix by inverting the tube and briefly spin it down. Keep it on ice.
		- i. Thermo Fisher GTXpress 2X Master Mix (Catalog number 4401892) has been shown to work well in TaqMan analysis following ICE COLD-PCR amplification.

**NOTE:** Keep TaqMan reagents in the dark until ready to use. Add them last to reaction mixtures.<br>Once added, keep the plate in the dark until the plate is disposed of following run on the ABI 7500 Fast. Minimize freeze-thaw cycles.

c. Prepare reaction mix for each target, using **Table 1** as a guide.

**Table 1**: Reaction Mixcalculations for each TaqMan assay.

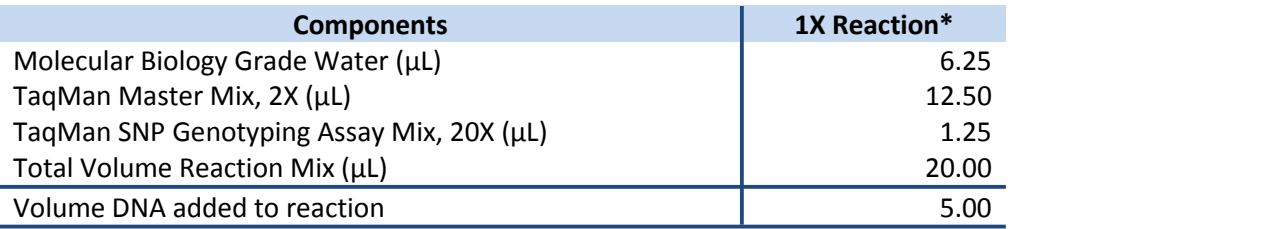

*\*Multiply volumes in this table by the number of samples being tested.*

**NOTE:** A Master Mix volume slightly greater than this calculation will be required to allow for losses during pipetting.

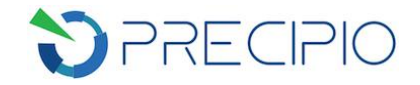

- d. Mix the reaction mix tube by pulse vortexing on low and spin the tube briefly.
- e. Aliquot 20 µL of the reaction mix to the relevant wells of a MicroAmp Optical 96-Well Reaction plate. See **Table 2** for an example plate layout for 24 samples with controls (real plate layout dependent on original ICE COLD-PCR layout).

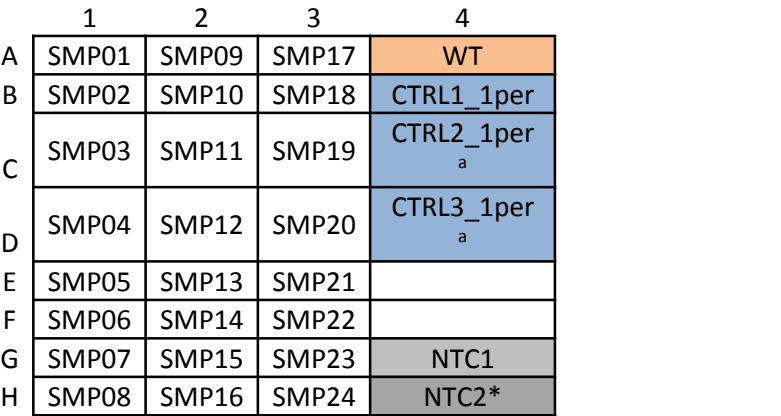

**Table 2**: Example template for running **24** samples with controls.

a As supplied in the specific ICE COLD-PCR assay

\* NTC2 is a reagent control for the HRM assay. NTC1 is carried over from the ICE COLD-PCR amplification.

- f. To appropriate wells, add 5 µL of diluted ICE COLD-PCR product from Step 1a or water (NTC2). Pipette-mix to ensure sample is well mixed into reaction mixture.
- g. Place MicroAmp Optical Film over plate and seal. Spin the plate briefly to eliminate any air bubbles from the solution.
- 3. Set up of the ABI 7500 Fast to perform TaqMan SNP Genotyping assay

**IMPORTANT!** TaqMan\_Template file is available for download at www.precipiodx.com to facilitate experiment file setup on ABI 7500 Fast System. It is recommended to use the files and track the user sample names with relevant setup table file sample names.

- a. System Set Up
	- i. Power on the 7500 Fast instrument.
	- ii. Power on the computer.
	- iii. Load the reaction plate into the 7500 Fast instrument.
	- iv. Launch the 7500 software from the icon on the desktop
- b. If TaqMan Template file is to be used:
	- i. Make a copy of the downloaded file. Open the copied file in Microsoft Excel. On the "Plate Layout" sheet, fill in or copy/paste the sample names in the 96-well plate area. Check the resulted plate layout to make sure it is as expected. Save the "7500 Template" sheet separately as Text (Tab delimited, .txt) file. Use this .txt file as TaqMan\_template later.
- c. In the 7500 Software v2.3, create a new run file for the TaqMan genotyping reaction by clicking **New Experiment**. In the Experiment Properties Window, input the desired experiment name and select